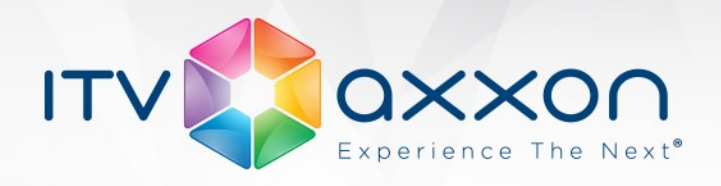

## **АТМ-Интеллект 7.0**

## **Примечания к релизу**

**29.05.2015 Компания ITV | AxxonSoft представляет версию 7.0 комплексной системы безопасности для банков на основе платформы ПК «Интеллект»**

## **Новые возможности и доработки**

- 1. Изменилась настройка Объектов охраны. Теперь каждый Объект охраны создаётся как дочерний объект АТМ-Интеллект АРМ.
- 2. При работе АТМ-Интеллект 7.0 больше не используется объект «Объект Банкомат».
- 3. Создан новый продукт Дополнительное рабочее место, который позволяет на дополнительных компьютерах обеспечить полную функциональность АТМ-Интеллект АРМ.
- 4. Обеспечена возможность быстрой смены АТМ-Интеллект АРМ, с которым работает Дополнительное рабочее место. Для этого используется новый компонент — Конфигуратор дополнительного рабочего места.
- 5. Модуль Перехватчик событий ATM теперь поддерживает работу с диспенсером. Перехватываются следующие события диспенсера:
	- Купюры предъявлены клиенту.
	- Клиент забрал деньги.
	- Банкомат забрал деньги.
	- Дверь сейфа открыта.
	- Дверь сейфа закрыта.
- 6. В модуль Перехватчик событий ATM добавлена возможность получать номер банковской карты клиента из журнала банкомата (ПО Protopas), а не чтением карты, вставленной в карт-ридер.
- 7. Реализована возможность на АТМ-Интеллект Про передавать события банкомата в ядро ПК «Интеллект». Это позволяет настраивать различные реакции на события банкомата (начало и остановка видеозаписи по определённым событиям, sms-уведомление, звуковое оповещение).

**WORLDWIDE** www.itv.ru

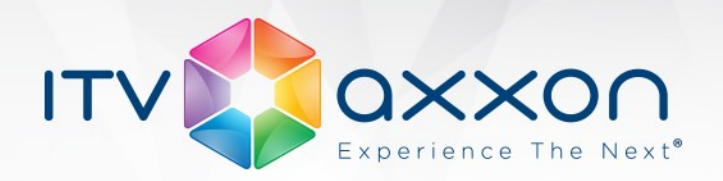

- 8. Доработан механизм поиска по титрам. Теперь поиск осуществляется не только по титрователям, с которыми работает АТМ-Интеллект Про, но и по другим титрователям. Это позволяет осуществлять поиск по титрам, которые были наложены на изображение другими программными модулями.
- 9. Выполнены небольшие доработки в модуле «Поиск в архиве»:
	- Если при создании задания на загрузку кадра или видеофрагмента выбрано время начала выполнения «Немедленно», то после создания такого задания происходит автоматический переход на вкладку «Загрузки».
	- Для закаченных видеоданных на вкладке «Загрузки» имеется возможность просмотреть, в каком каталоге на диске они находятся. Для этого следует щёлкнуть правой кнопкой мыши по необходимой записи и в контекстном меню выбрать пункт «Показать в папке».

10.Осуществлена доработка инсталлятора:

- Теперь используется единый инсталлятор для четырёх продуктов АТМ-Интеллект Про, АТМ-Интеллект АРМ, АТМ-Интеллект АРМ ТЦ и Дополнительного рабочего места.
- Установка базы данных на АТМ-Интеллект АРМ и АТМ-Интеллект АРМ ТЦ сделана аналогично установке баз данных в ПК «Интеллект».
- Добавлена возможность восстановления при запуске инсталлятора повторно, либо при запуске деинсталлятора предлагается выбор: удалить продукт или произвести восстановление.
- При установке продукта, а затем в панели управления теперь показывается номер сборки.
- 11. Реализована работа продукта в демо-режиме без ключа intellect.sec.

## **Исправленные ошибки**

- 1. Исправлена ошибка, из-за которой АТМ-Интеллект Про работал некорректно в случае, если в качестве пути к видеоархиву указывался UNC путь, например \\server\_name\share\_name.
- 2. После загрузки файлов архива на АТМ-Интеллект АРМ из-за того, что происходит сохранение файлов на другом компьютере, атрибуты созданиямодификации файлов могут быть изменены, из-за чего иногда визуализировалась неверная длительность видеофрагмента, и могли возникнуть трудности при использовании утилиты Converter.exe. Теперь для исправления данной проблемы после принятия файлов архива автоматически вызывается утилита Convert.exe с опцией FULLMODE.

www.itv.ru

**WORLDWIDE** 

- 3. Исправлен ряд мелких ошибок транспортного протокола.
- 4. Исправлена и доработана документация.